## **Protocolo para la aplicación** *online* **del cuestionario socioeconómico y cultural**

## **(marzo y abril)**

En el contexto de la Evaluación Diagnóstica Censal, tal y como adelantamos en el protocolo de aplicación de las pruebas diagnósticas, en el curso 2011-12 iniciamos la aplicación del cuestionario socioeconómico y cultural en formato *online*, lo que supondrá mayor comodidad para todos y, más importante aún, teniendo en cuenta que la realidad de los propios centros es cambiante, la posibilidad de aplicar el cuestionario con mayor regularidad y de que los centros cuenten anualmente con información relativa a las variables socioeconómicas y culturales.

Al igual que la aplicación en formato papel, la aplicación *online* sigue garantizando el anonimato, e igualmente, en el informe de evaluación diagnóstica, los centros contarán con el Índice socioeconómico y cultural, las puntuaciones estimadas para cada competencia en relación con dicho índice, y gráficos con la recta de regresión Rendimiento-ISEC para cada competencia, con la señalización de la posición del centro.

## **Para la mejor aplicación del cuestionario, los centros seguirán las siguientes instruciones:**

- **1.** Deben cumplimentar el cuestionario todos los alumnos y alumnas que cursan 4º de EP o 2º de ESO, salvo quienes no puedan en aplicación de los mismos criterios establecidos para las pruebas de evaluación diagnóstica.
- **2.** El cuestionario estará accesible en la siguiente dirección:

http://dpto.educacion.navarra.es/eed/

**3.** Cada alumno/a accederá a la aplicación utilizando un nombre de usuario y una contraseña, que serán totalmente anónimos.

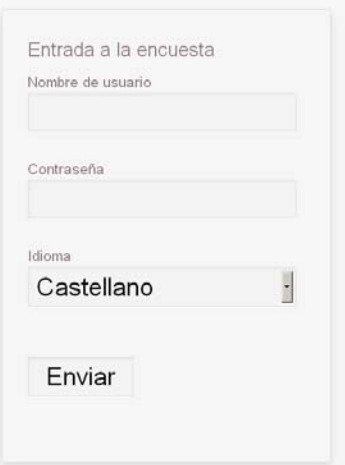

**4.** Los Directores y Directoras de los centros escolares obtendrán la relación de *nombres de usuario* y *contraseñas* (tantos como alumnado matriculado) a través de **Educa (Educa/Gestión Académica/Evaluación diagnóstica),** a finales de febrero. En dicha relación no figurarán datos identificativos del alumnado.

En el momento de la aplicación, el/la Director/a del centro facilitará nombres de usuario y contraseñas a cada tutor/a de 4º de EP y/o de 2º de ESO (tantos como alumnos/as), y éste los distribuirá aleatoriamente entre sus alumnos/as.

- **5.** Previamente a la aplicación, los tutores/as y alumnos/as podrán practicar libremente, accediendo a la aplicación con el siguiente nombre de usuario y contraseña de prueba:
	- **1.** Nombre de usuario: Iratí
	- **2.** Contraseña: Iratí

El acceso como *usuario de prueba* se puede realizar en cualquier momento y por cualquier persona, y permite a tutores/as y alumnos/as estudiar el cuestionario e incluso cumplimentarlo, sin que los datos introducidos se guarden en la aplicación, ni siquiera haciendo *Clik* en el botón *Enviar*.

El centro podrá preparar la cumplimentación del cuestionario de la manera que considere oportuna. En cualquier caso, se considera conveniente que el tutor/a planifique actividades de preparación, para que los alumnos y alumnas conozcan el cuestionario, las instrucciones de cumplimentación, y en el momento de la aplicación puedan responder con seguridad a las preguntas.

**6.** Sesión de aplicación. Esta sesión será planificada por el tutor/a, utilizando los ordenadores del centro. Los alumnos/as accederán a la aplicación, el tutor/a repartirá aleatoriamente a cada alumno/a un nombre de usuario y contraseña, éstos los introducirán en la aplicación, y cumplimentarán el cuestionario.

La cumplimentación es sencilla, y cabe destacar los siguientes aspectos:

- Para cada pregunta, el alumno/a seleccionará una respuesta entre las distintas opciones. El alumno puede cambiar de respuesta en cualquier momento.
- Se puede avanzar y retroceder a través del cuestionario.
- Para terminar el cuestionario y guardar las respuestas hay que hacer *Clik* en el botón *Enviar*. Esto es requisito necesario para guardar las respuestas.
- Si el alumno/a ha dejado preguntas sin responder, al hacer *Clik* en el botón *Enviar* la aplicación le advierte de este hecho, y el alumno/a podrá continuar cumplimentando el cuestionario, o bien darlo por finalizado haciendo *Clik* en el botón *Enviar como está.*

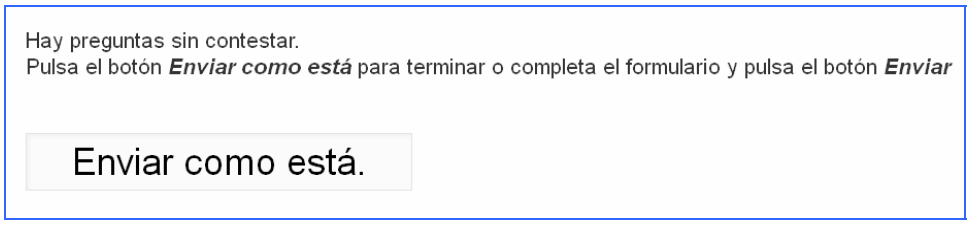

- Tras hacer *Clik* en el botón *Enviar* y finalizar el cuestionario, no se podrá acceder nuevamente con el nombre de usuario y contraseña utilizados.
- **7.** Plazos: el cuestionario se cumplimentará entre el 1 de marzo y el 30 de abril.
- **8.** Aclaraciones y dudas. Se podrán consultar las dudas que surjan a la Sección de Evaluación, bien a través del correo electrónico (**evaleduc@navarra.es**) o bien a través de los teléfonos 848426598 y 848426554.

La correcta cumplimentación del cuestionario permitirá a los centros contar con datos más fidedignos y conocer mejor aspectos importantes para la educación de sus alumnos y alumnas.